Trabalho apresentado no XLI CNMAC, Unicamp - Campinas - SP, 2022.

Proceeding Series of the Brazilian Society of Computational and Applied Mathematics Preprint

# Integrais Duplas com Regiões de Integração Não Retangulares: Interpretação Geométrica com o Software GeoGebra

#### Patricia Rodrigues Fortes<sup>!</sup> Mariza Camargo<sup>2</sup> UFSM, DETA - Depto. de Engenharia e Tecnologia Ambiental, Frederico Westphalen, RS

Resumo. Apresentamos neste artigo uma proposta de uso do software GeoGebra na produção de esboços gráficos de sólidos geométricos cujos volumes podem ser calculados por meio de integrais duplas, em específico considerando regiões de integração não retangulares. Abordando exemplos que constam em livros didáticos, explicamos os passos necessários para a construção de grácos tridimensionais de sólidos geométricos com bases não retangulares. Nosso intuito em elaborar este material de apoio didático é favorecer a interpretação geométrica voltada à compreensão da teoria das integrais duplas, e assim ampliar as formas de promoção do ensino e da aprendizagem destes tópicos de Cálculo Diferencial e Integral relacionados às funções de várias variáveis. Também apresentamos resultados de uma atividade assíncrona que propomos a acadêmicos do Curso de Engenharia Ambiental e Sanitária da UFSM/FW, sendo que eles efetuaram remotamente tarefas de elaboração e resolução de integrais duplas e, a partir desta proposta envolvendo o software GeoGebra, esboçaram os gráficos dos sólidos geométricos para os quais calcularam o volume.

Palavras-chave. Ensino de Cálculo, funções de várias variáveis, integração múltipla, GeoGebra

### 1 Introdução

Ao participarmos do X ERMAC RS - Encontro Regional de Matemática Aplicada e Computacional do Rio Grande do Sul, ocorrido de forma totalmente virtual em dezembro de 2020, em pleno período de pandemia de Coronavírus, apresentamos na Sessão Técnica de Ensino um material de apoio didático que havíamos elaborado para as aulas da disciplina de Cálculo Diferencial e Integral (em especial para o estudo de funções de várias variáveis) do Curso de Engenharia Ambiental e Sanitária da UFSM - Universidade Federal de Santa Maria, Campus Frederico Westphalen. Na proposta, buscando cumprir os propósitos do trabalho docente no ensino remoto, estando naquele período com as aulas presenciais suspensas, procuramos elaborar um texto para direcionar o uso dos recursos algébricos e gráficos do *software* GeoGebra como forma de esboçar graficamente sólidos geométricos cujos volumes correspondem à interpretação geométrica de integrais duplas em coordenadas retangulares [1]. O trabalho apresentado no ERMAC RS baseava-se em integrais duplas de regiões retangulares, e neste novo artigo vamos considerar as regiões de integração como sendo não retangulares, o que demanda a necessidade de uso de comandos mais elaborados do software GeoGebra.

Conteúdos programáticos envolvendo as funções de várias variáveis estão presentes em um número restrito de cursos de graduação e a associação das Tecnologias Digitais de Informação e Comunicação TDICs no processo de ensino e de aprendizagem destes tópicos e das decorrentes

<sup>&</sup>lt;sup>1</sup> patricia@ufsm.br

 $^2$ mariza@ufsm.br

derivadas parciais, direcionais e integrais múltiplas ainda está em processo de desenvolvimento, diferentemente da abordagem dos conteúdos básicos de derivadas e de integrais, que compõem os ementários de disciplinas consideradas pré-requisitos de estudos mais amplos na área de Cálculo Diferencial e Integral [2, 3]. Então, ao possibilitar acesso aos recursos do software GeoGebra que podem proporcionar a elaboração de gráficos tridimensionais para favorecer a interpretação geométrica necessária à compreensão da teoria associada às integrais duplas, esperamos estar contribuindo e ampliando as formas de promoção do ensino e da aprendizagem destes tópicos de Cálculo Diferencial e Integral, e desta forma esperamos que este material sirva como ponto de partida para embasar a solução de problemas modelados (em coordenadas retangulares) a partir de integrais duplas. Na elaboração deste texto foi usada a versão 6.0.689.0 do pacote de aplicativos on-line do GeoGebra (https://www.geogebra.org/classic).

## 2 Sólidos Geométricos de Integrais Duplas com Regiões Não Retangulares

Para exemplificar a sequência de comandos necessários para o esboço via software GeoGebra de um sólido geométrico cujo volume é estabelecido por uma integral dupla com região de integração não retangular [4], vamos considerar o sólido delimitado acima por  $z = 4 - y^2$  e abaixo (base do sólido) pela região compreendida por  $y = x$ ,  $y = 2$ ,  $x = 0$  e  $x = 2$ . Ou seja, vamos esboçar no GeoGebra o sólido geométrico cujo volume pode ser calculado pela resolução da integral dupla:

$$
V = \int_0^2 \int_x^2 (4 - y^2) \, dy \, dx \tag{1}
$$

Vamos inicialmente estabelecer um esboço, no plano xy, da região de integração não retangular que constitui a base do sólido geométrico em questão, compreendida por  $y = x, y = 2, x = 0$  e  $x = 2$ 

1<sup>o</sup> Passo) Inserir na Janela de Entrada do *software* GeoGebra as expressões que configuram os limites de integração especificados na integral dada em (1), sendo que devemos definir dois valores constantes e duas funções:  $a = 0$ ,  $b = 2$ ,  $f(x) = x e f(2(x)) = 2$ .

2º Passo) Para que o software estabeleça na Janela de Visualização 2D (plano xy) a região de integração que compõe a base do sólido geométrico (neste caso uma base não retangular), destacando-a com uma outra cor, digite no campo de Entrada do GeoGebra o comando:

$$
a \le x \le b \land f1(x) \le y \le f2(x) \tag{2}
$$

Acompanhe na Figura 1 o resultado obtido na tela do GeoGebra após a execução dos dois primeiros passos. O símbolo da desigualdade e do operador lógico usados no 2<sup>º</sup> passo estão disponíveis, respectivamente, no primeiro e no quarto menu do teclado virtual do GeoGebra. Após digitar o comando dado em (2) as funções  $f(x)$  e  $f(2(x))$  podem, alternativamente, serem desabilitadas (clicar no círculo colorido situado à esquerda de cada uma destas funções na Janela de Álgebra).

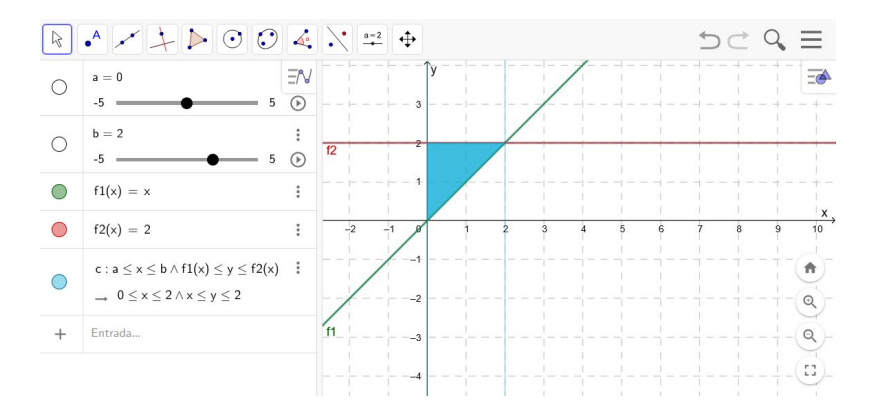

Figura 1: Gráfico de região de integração não retangular. Fonte: Autores.

3º Passo) Abrir a Janela de Visualização 3D do GeoGebra. Quando a Janela 3D estiver aberta já será possível visualizar a região de integração não retangular no plano xy.

4º Passo) Inserir a função que dene a superfície do sólido geométrico para o qual a integral (1) estabelece o volume, ou seja, neste caso digitar na Janela de Entrada:

$$
f(x,y) = 4 - y^2 \tag{3}
$$

3

Após ter definido  $f(x, y)$  será necessário plotar somente a parcela desta superfície que está acima da região de integração, e para tanto, no próximo passo vamos criar uma outra função, que denotaremos por  $g(x, y)$ . No gráfico tridimensional da Figura 2 todo o esboço gráfico da superfície  $f(x, y)$ .

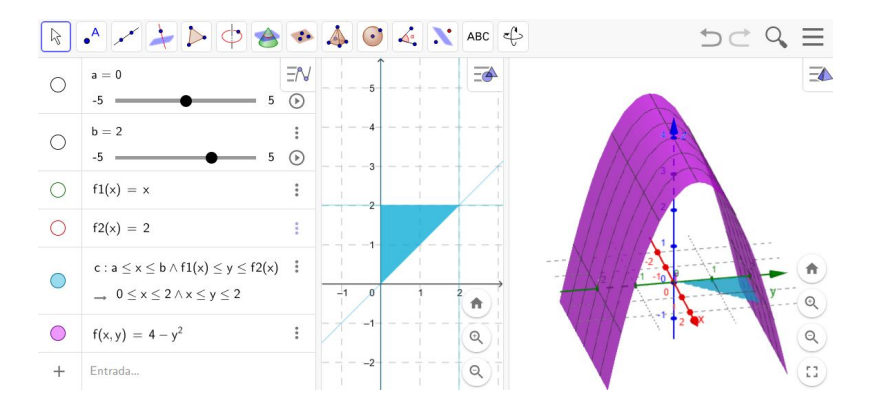

Figura 2: Região de integração não retangular no plano xy e esboço 3D de toda a superfície  $f(x, y)$ . Fonte: Autores.

5º Passo) Na Janela de Entrada digitar inicialmente o nome a ser atribuido para a nova função e em seguida inserir o comando lógico Se. Quando aparecer na tela do software todas as opções associadas ao referido comando escolher Se(<Condição>, <Então>), sendo necessário substituir <Condição> por a ≤ x ≤ b ∧ f1(x) ≤ y ≤ f2(x) e <Então> por f(x, y) . Ou seja, na Janela de Entrada digitar:

$$
g(x,y) = Se(a \le x \le b \land f1(x) \le y \le f2(x), f(x,y))
$$
\n
$$
(4)
$$

Na Janela de Visualização 3D deve então aparecer a função  $g(x, y)$  que representa a parcela da superfície f(x, y) delimitada inferiormente pela região de integração não retangular, conforme mostra a Figura 3. Para obter o gráfico tridimensional mostrado na Janela 3D da Figura 3 é necessário desabilitar a função  $f(x, y)$  na Janela de Álgebra.

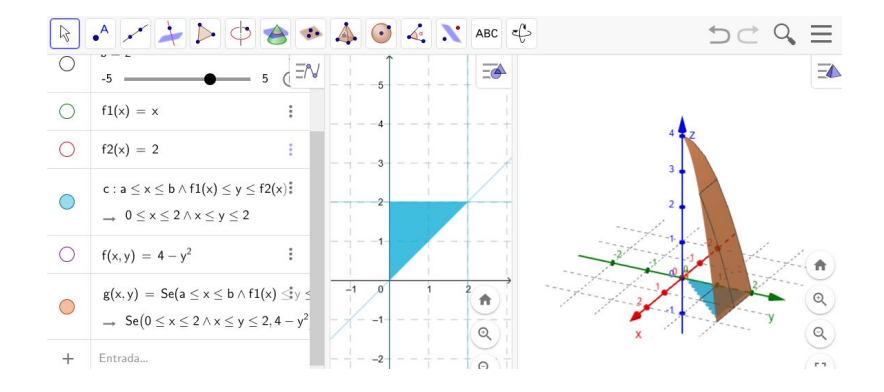

Figura 3: Região de integração não retangular no plano xy e esboço 3D da superfície  $g(x, y)$ . Fonte: Autores.

No próximo passo vamos delimitar lateralmente o sólido geométrico de acordo com as bordas da região de integração, isto é, vamos construir as laterais do sólido, desde a borda da região da base até a borda da superfície  $g(x, y)$ . Também temos que construir um plano com todos os pontos que não pertencem ao domínio do referido sólido, para então diferenciar os pontos do domínio dos demais pontos do plano xy.

6º Passo) Para elaborar as laterais do sólido vamos gerar uma nova função, que denotaremos por  $l(x, y)$ , sendo que para isso vamos usar o comando  $Se(<sub>></sub>, <sub>></sub>, <sub>5</sub>),<sub>5</sub>$ enão $\geq$ ) com as seguintes especificações e substituições:

$$
l(x, y) = Se(a \le x \le b \land f1(x) \le y \le f2(x), g(x, y), 0)
$$
\n(5)

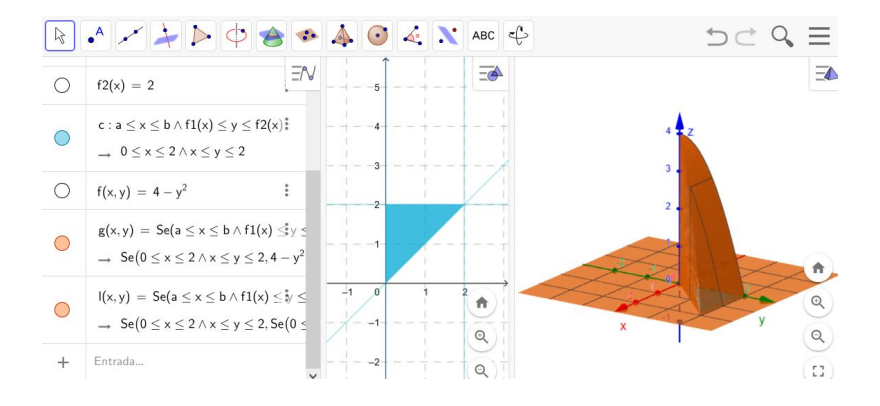

Figura 4: Gráco da região de integração e do sólido geométrico limitado lateralmente. Fonte: Autores.

Na Figura 4 podemos observar que as laterais do sólido foram realmente esboçadas mas que o plano  $xy$  ficou com a mesma cor do sólido geométrico. Para corrigir este fato temos que ainda gerar um novo plano com todos os pontos que não pertencem ao domínio do referido sólido geométrico,

já que no comando anterior (que criou as laterais do sólido) o software criou um plano incluindo pontos do plano xy que não fazem parte do sólido geométrico em construção.

7º Passo) Para diferenciar pontos do plano xy dos pontos do sólido, basta criar um outro plano com as seguintes especificações:

$$
s(x, y) = Se(x < a \lor x > b \lor y < f1(x) \lor y > f2(x), 0)
$$
\n
$$
(6)
$$

Na Figura 5 o esboço final do sólido geométrico delimitado acima por  $f(x,y) = 4 - y^2$  e abaixo pela região não retangular compreendida por  $y = x, y = 2, x = 0$  e  $x = 2$ , sendo esta a figura geométrica que apresenta o volume dado pela integral (1).

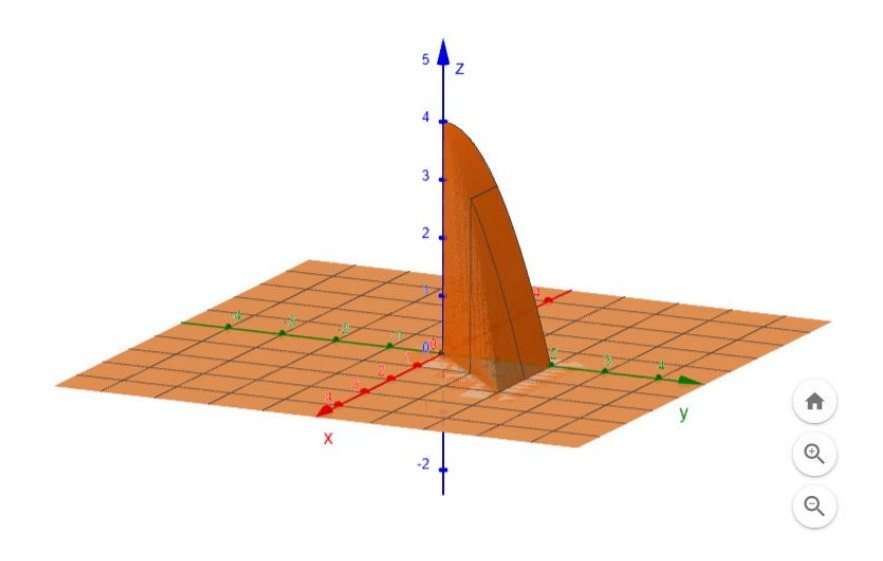

Figura 5: Sólido geométrico delimitado acima por  $f(x,y) = 4 - y^2$  e abaixo pela região não retangular compreendida por  $y = x, y = 2, x = 0$  e  $x = 2$ . Fonte: Autores.

Depois da execução dos sete passos de construção do esboço gráfico do sólido geométrico podemos ainda alterar as configurações de cores, escala e denominação dos eixos coordenados, acrescentar textos junto aos gráficos, mover a Janela de Visualização 3D e girar o sólido geométrico, sendo que todas estas opções devem ocasionar maior possibilidade de compreensão e aprendizagem em comparação à visualização de guras estáticas ilustradas em livros didáticos.

## 3 Atividade Assíncrona de Construção de Gráficos de Sólidos Geométricos Associados à Integrais Duplas

Elaboramos o passo a passo aqui apresentado para compor um material didático enviado para uma turma de acadêmicos do curso de Engenharia Ambiental e Sanitária da UFSM/FW, uma vez que devido a pandemia de coronavírus a instituição possibilitou que as atividades acadêmicas fossem ministradas via REDE Regime de Exercícios Domiciliares Especiais. Assim, no início dos estudos relacionados às integrais múltiplas, dentre outros materiais didáticos e atividades assíncronas, encaminhamos (por meio do Ambiente Virtual de Aprendizagem Moodle) aos acadêmicos a tarefa enunciada na Figura 6 (adaptada do livro de Larson, Hostetler e Edwards [5]).

ATIVIDADE ASSÍNCRONA: Observe os dois sólidos geométricos ilustrados nos gráficos a seguir.

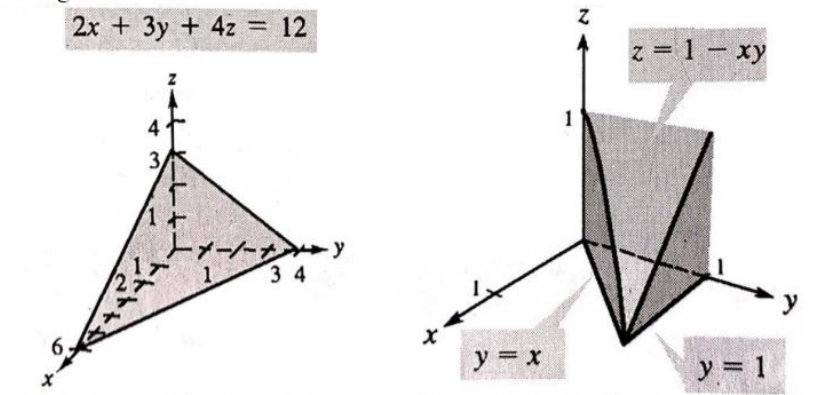

a) Elaborar as integrais duplas que correspondem ao cálculo do volume de cada um dos sólidos geométricos. Com as integrais elaboradas, efetuar os respectivos cálculos de volume.

b) Utilizar o texto "Passo a Passo - Regiões Não Retangulares" como guia para elaborar no Software GeoGebra o gráfico correspondente a cada um dos sólidos geométricos da ilustração dada.

Figura 6: Enunciado da atividade assíncrona. Fonte: Autores.

Nas Figuras 7 e 8 temos amostras dos resultados da atividade assíncrona respondida pelos acadêmicos. De um total de 17 alunos matriculados na disciplina, foram encaminhadas 16 respostas para a atividade, com elaboração e cálculo das integrais duplas e também com os esboços grácos correspondentes. Na correção das respostas encontramos apenas dois erros nos cálculos de resolução da integral referente ao cálculo do volume do primeiro sólido (erro de simplicação nos termos do integrando e cálculo incorreto de produto notável), três erros na elaboração dos limites de integração referente a elaboração da integral dupla associada ao segundo sólido e também um erro na definição da lei de formação de  $f(x, y)$  correspondente ao segundo sólido. Vale lembrar que o software GeoGebra pode gerar resultados para cálculos integrais, contudo a referida tarefa não exigia esta verificação.

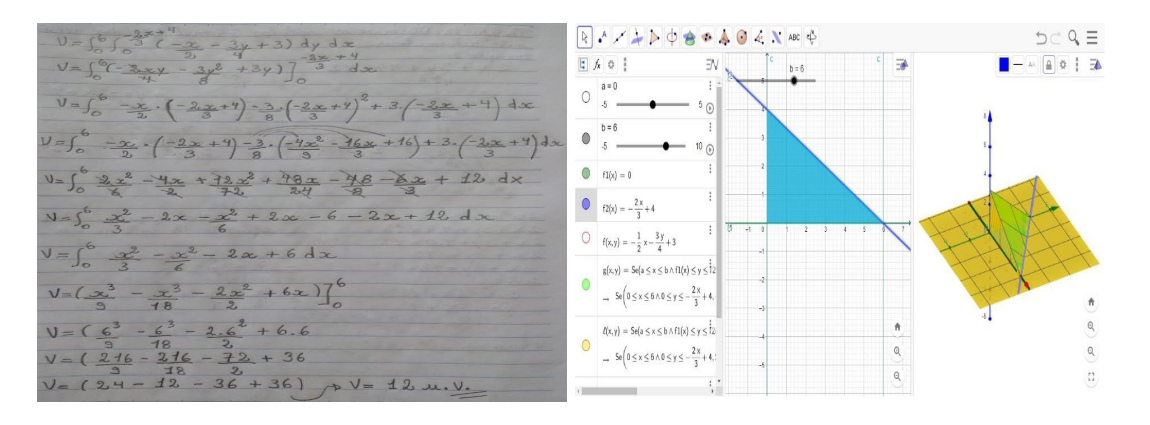

Figura 7: Cálculo de volume e esboço gráfico do Sólido 1. Fonte: Autores.

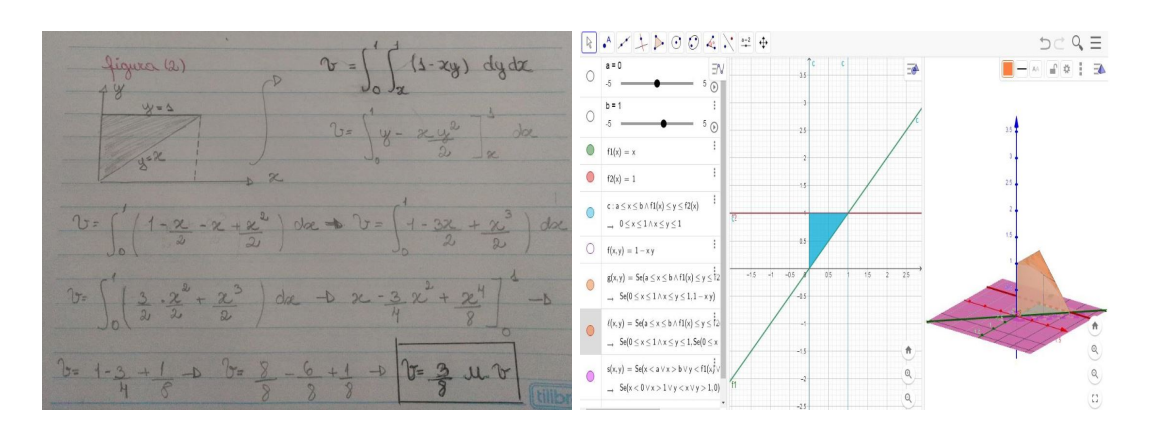

Figura 8: Cálculo de volume e esboço gráfico do Sólido 2. Fonte: Autores.

## 4 Considerações Finais

O material aqui apresentado foi utilizado como recurso didático no decorrer do primeiro semestre letivo de 2020, quando as atividades acadêmicas na UFSM estavam sendo realizadas de forma assíncrona, com as condições de infraestrutura disponíveis na época (ainda não havíamos ministrado aulas síncronas pelo Google Meet).

Com a finalização da disciplina de ensino das funções de várias variáveis, e pela primeira vez na carreira docente tendo trabalhado tais conteúdos apenas remotamente a partir das TDICs, concluimos, pelo retorno encaminhado pelos acadêmicos em resposta às atividades, que estas ferramentas são capazes de conferir um dinamismo importante aos processos de ensino e de aprendizagem, por proporcionarem a possibilidade de se constatar comportamentos numéricos e geométricos que ficariam obscurecidos ao se investigar tais funções apenas com recursos tais como os livros didáticos e a lousa.

## Referências

- [1] P. R. Fortes e M. Camargo. Interpretação Geométrica de Integrais Duplas Com Recursos do GeoGebra. Em: Anais do X Encontro Regional de Matemática Aplicada e Computacional do Rio Grande do Sul - ERMAC RS. Editora PUC-RS, 2020, pp. 1-6. ISBN: 978-65-5623-103-7.
- [2] E. M. L. Pagani e N. S. G. Alleato. Ensino e Aprendizagem de Cálculo Diferencial e Integral: Um Mapeamento de Algumas Teses e Dissertações Produzidas no Brasil". Em: VIDYA 34.02  $(2014)$ , pp. 61-74. ISSN: 2176-4603.
- [3] G. M. R. Pereira. Cálculo diferencial e integral no curso de Agronomia: uma perspectiva de trabalho de projetos com modelagem matemática e tecnologias digitais de informação e comunicação. Tese de doutorado. UFU - Universidade Federal de Uberlândia, Programa de Pós-graduação em Educação, Doutorado em Educação, 2019. pol: http://doi.org/10. 14393/ufu.te.2019.2473.
- [4] H. Anton, I. Bivens e S. Davis. Cálculo. 8a. ed. Vol. 2. Porto Alegre: Bookmann, 2007. isbn: 978-85-60031-63-4.
- [5] R. E. Larson, R. P. Hostetler e B. H. Edwards. Cálculo com Geometria Analítica. 5a. ed. Vol. 2. Rio de Janeiro: LTC, 1998.

7